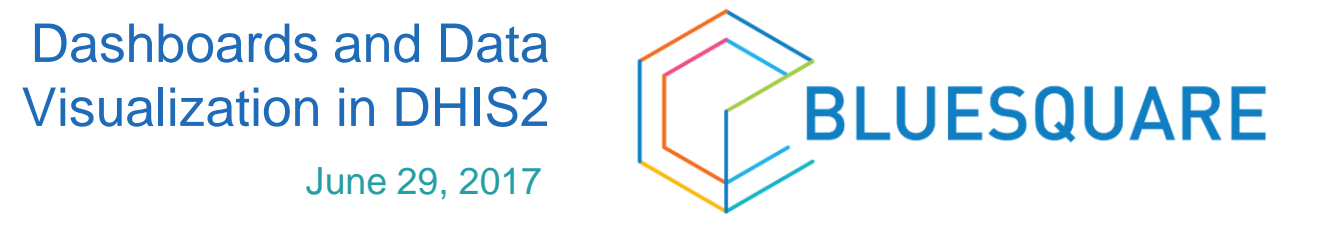

# HELLO and WELCOME!

I'm Tamara Goldschmidt *From BlueSquare*

#### What we'll cover I Why are we here?

- Introduction to DHIS2
- Overview of Charts and Graphs in DHIS2
- Do it yourself! Build a Chart and a Graph
- Save it, and it to the dashboard, and download it for later

# Discovering DHIS2

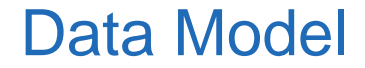

#### **What? Where? and When?**

#### Ex. The number of **Assisted Deliveries** in **Littoral** during **May, 2017**

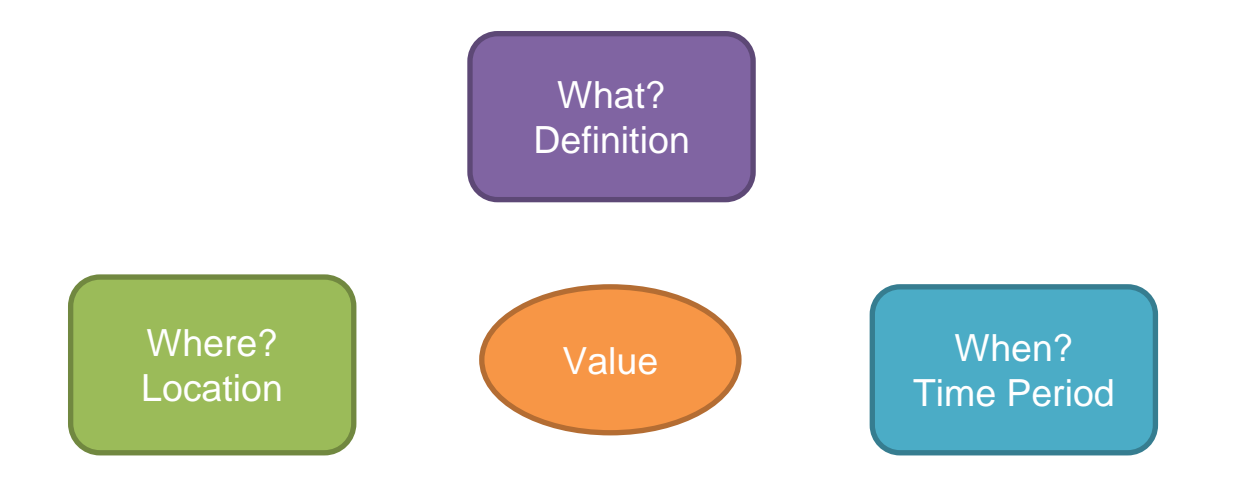

### Organization Unit Structure

Hierarchy reflects the country's administrative structure

- Country
- Province
- District
- Facilities

Organizational unit groups

• Used to organize groups of entities that are found within the facilities

Data is aggregated up the hierarchy

#### What data is collected?

Data elements

Raw Data- not indicators

Ex. # children < 1 vaccinated Ex. Population

#### What Data is Collected?

**Indicators** 

• Ex. Coverage - # of children  $\lt$  vaccinated / population of children  $\lt 1$  = % of children < 1 vaccinated

Raw Data Allows for aggregation

• Enter data at the facility level- aggregates at the district, regional and national levels

DE determined for analysis, not for collection

• Don't collect what you won't use

#### Data Set

- Set of data elements
- Used for data entry
- Data collection frequency
- Assigned to Org Units and User Roles

# Let's Dive into Data **Analysis**

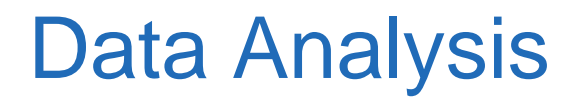

Pivot Tables

Data Vizualization

**Dashboards** 

Reports

# Let's look at some examples

http://dhis2-ci-hlt-prod.herokuapp.com

#### It's your turn!

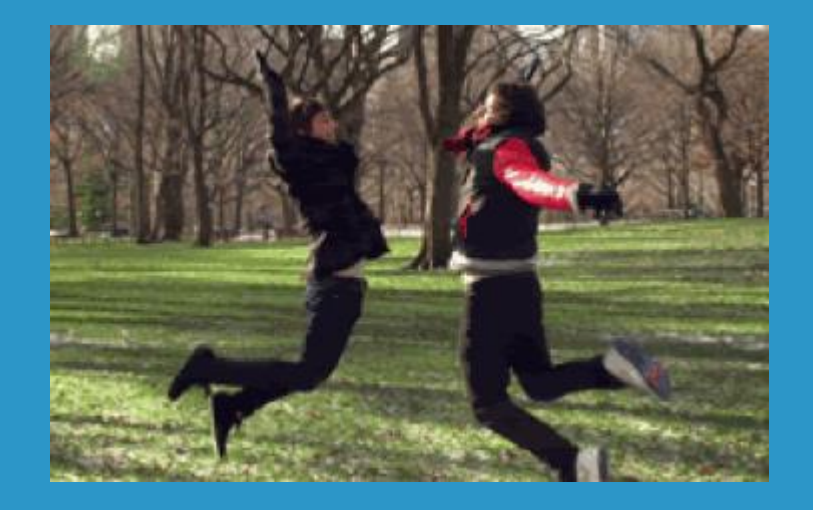

Connect through: [http://cordaidsis-test.herokuapp.com/dhis-web](http://cordaidsis-test.herokuapp.com/dhis-web-commons-about/showUpdateUserProfileForm.action)[commons](http://cordaidsis-test.herokuapp.com/dhis-web-commons-about/showUpdateUserProfileForm.action)[about/showUpdateUserProfileForm.action](http://cordaidsis-test.herokuapp.com/dhis-web-commons-about/showUpdateUserProfileForm.action) Username: demouser Password: Test1234

# Pivot Tables

 $\overline{\mathbb{Q}}$ 

Pivot Tables- What are the components?

#### **What?**

Data Elements- the raw data

Indicators- Data grouped together, ex. Coverage, targets, calculations

**When?**

**Where?**

**Filters**

The Organization Unit Groups

### Creating a Pivot Table

Select your What, When and Where

#### Click Update

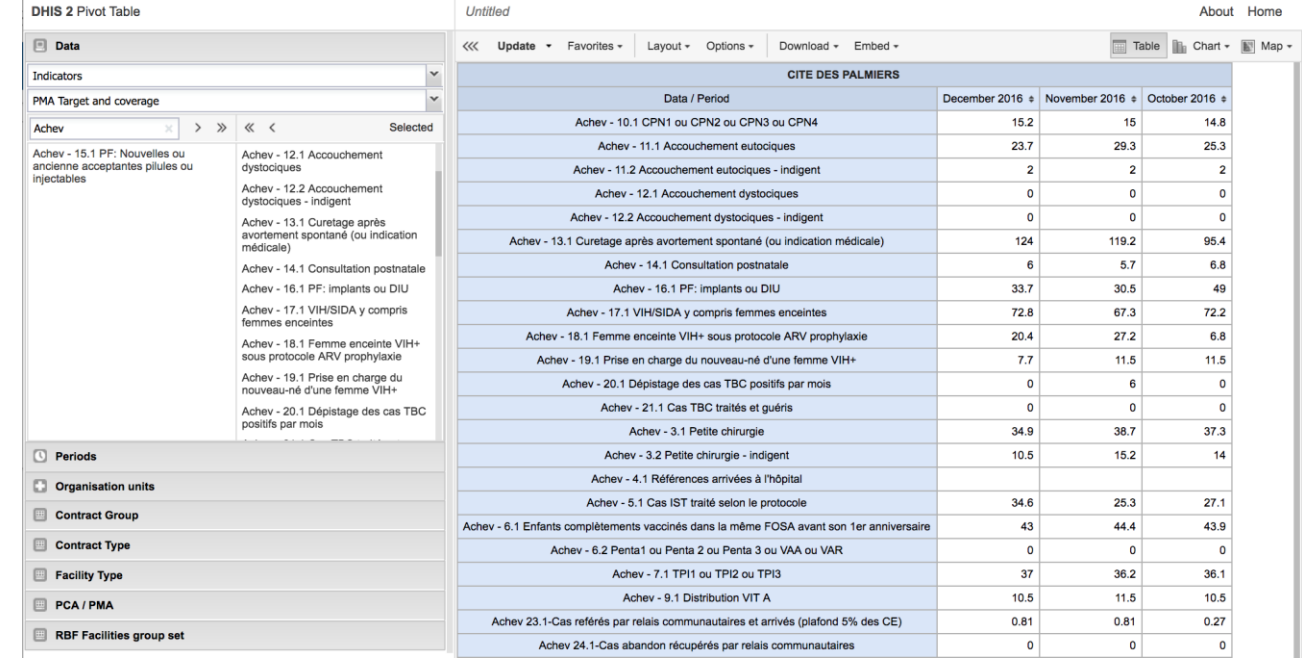

### **Changing** your layout

Click Layout

Adjust the layout

Click Update

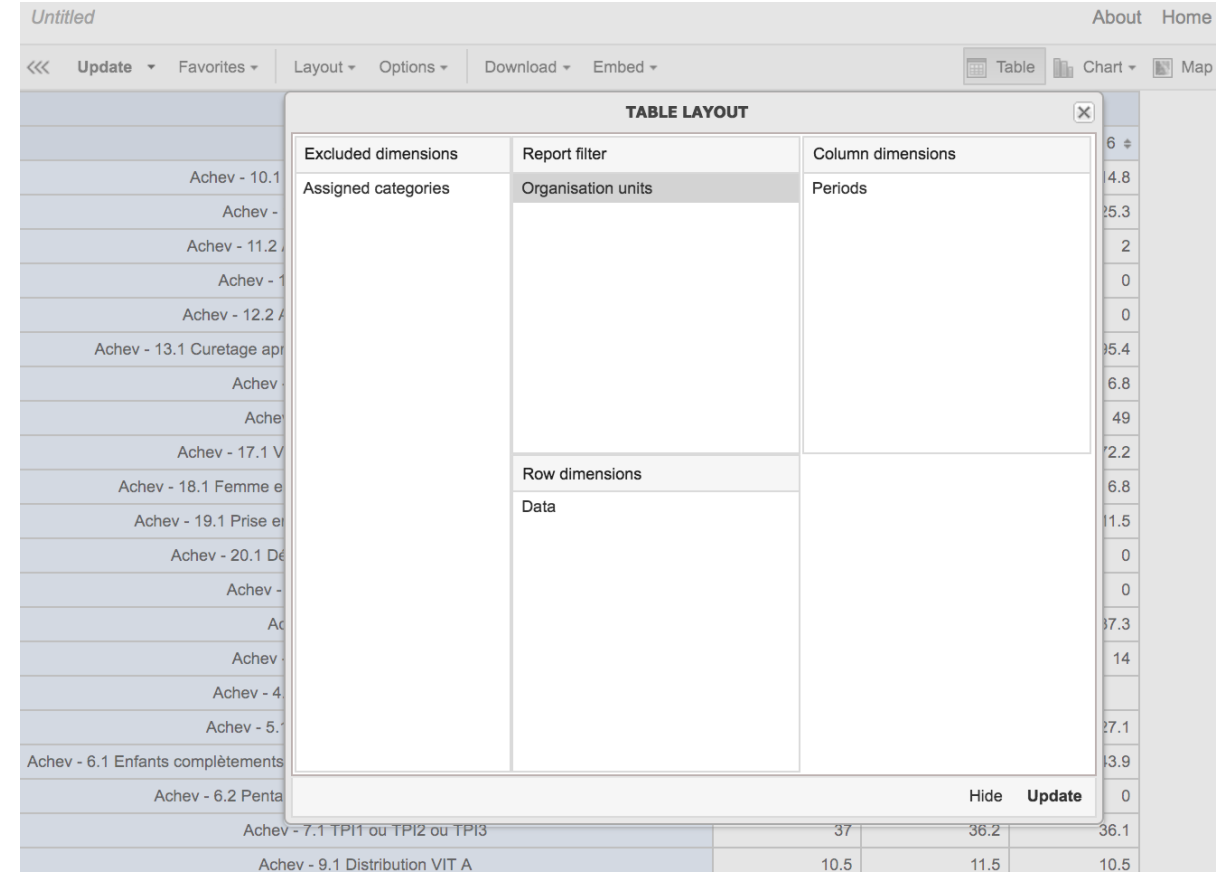

### Saving your Pivot Table

Click Favorites

Give it a nameinclude the What, When and Where

Click Save

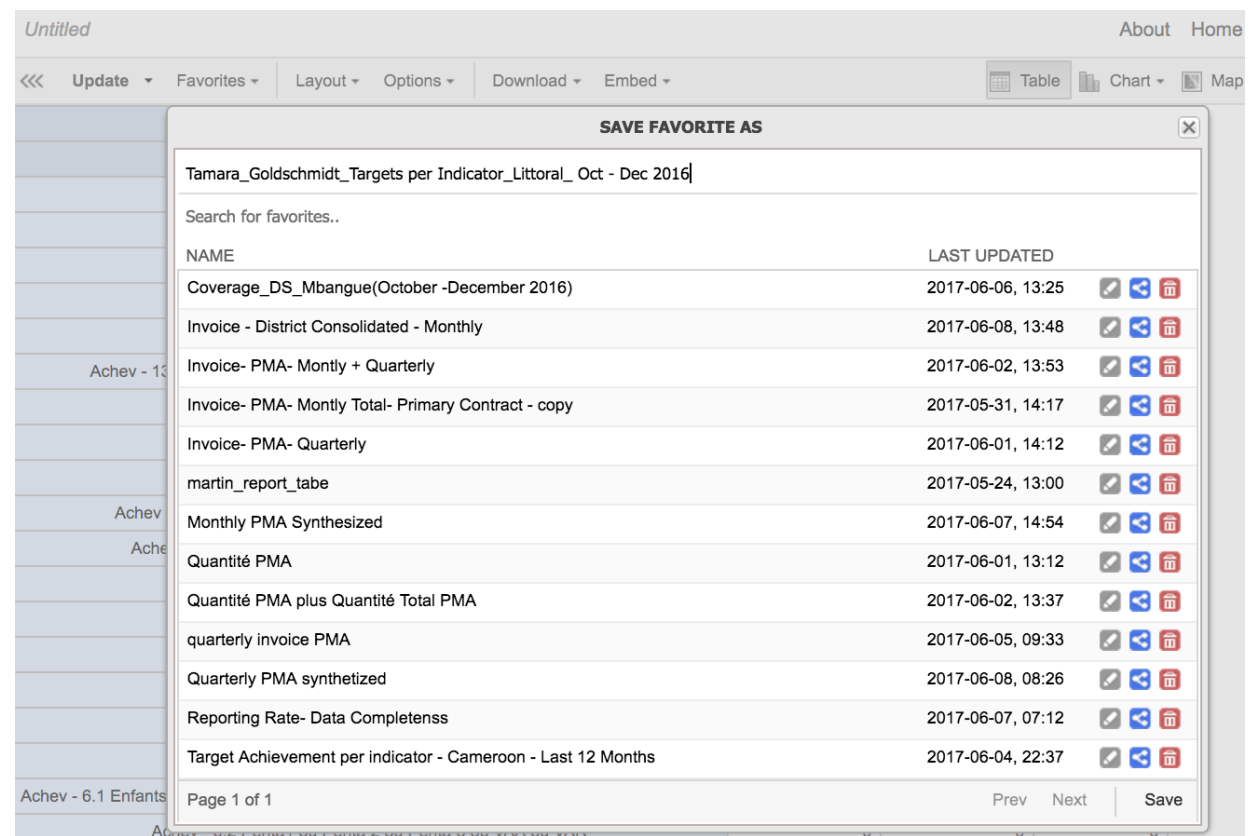

#### Make your pivot table

**Exercise 1:**

Create a pivot table that looks at the difference in the amounts of the different HIV drugs distributed in the DRC during the last 12 months

Data Element Group: STS Column: Data Rows: Periods

Save it as **your name\_what\_where\_when**

# Data Visualization

 $\bigcirc$ 

### Types of Graphs

- Bar Chart
- Stacked bar chart
- Line chart
- Pie chart
- Radar chart

#### Bar Chart

Comparing 2 situations- 2 org units, 2 periods, 2 data elements/ indicators (ex. verified values vs. Targets)

Comparing # of women who received their first ANC visit vs. # of women who received their 4th ANC visit

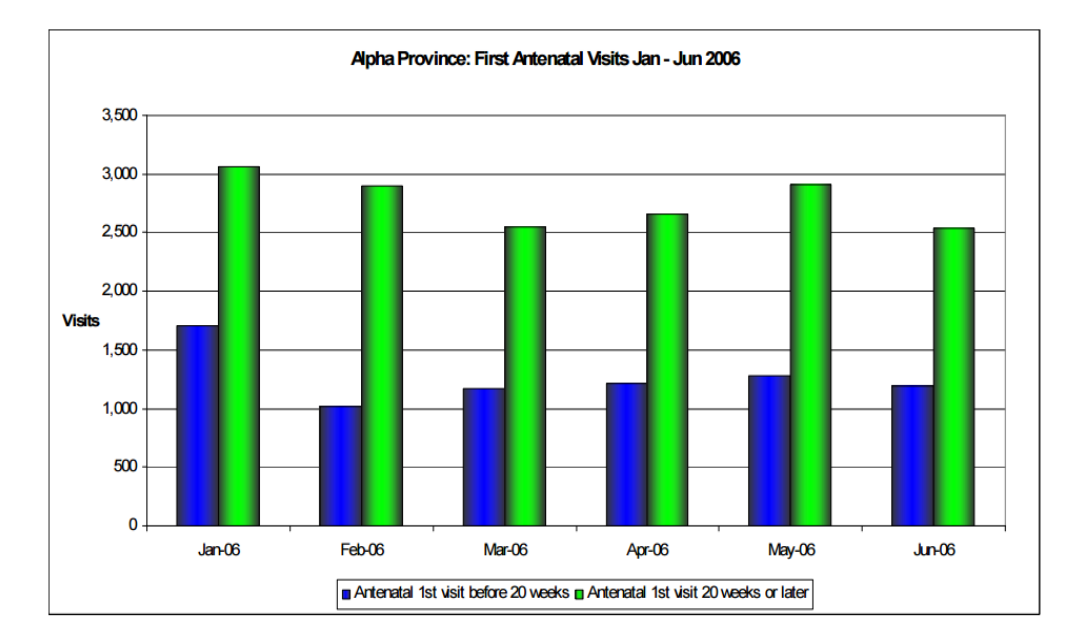

#### Stacked Bar Chart

Comparing 2 data elements or indicators and their relative importance to a total

Ex. Distribution of birth control- stack long acting and short acting to see the relative distribution in the total distribution

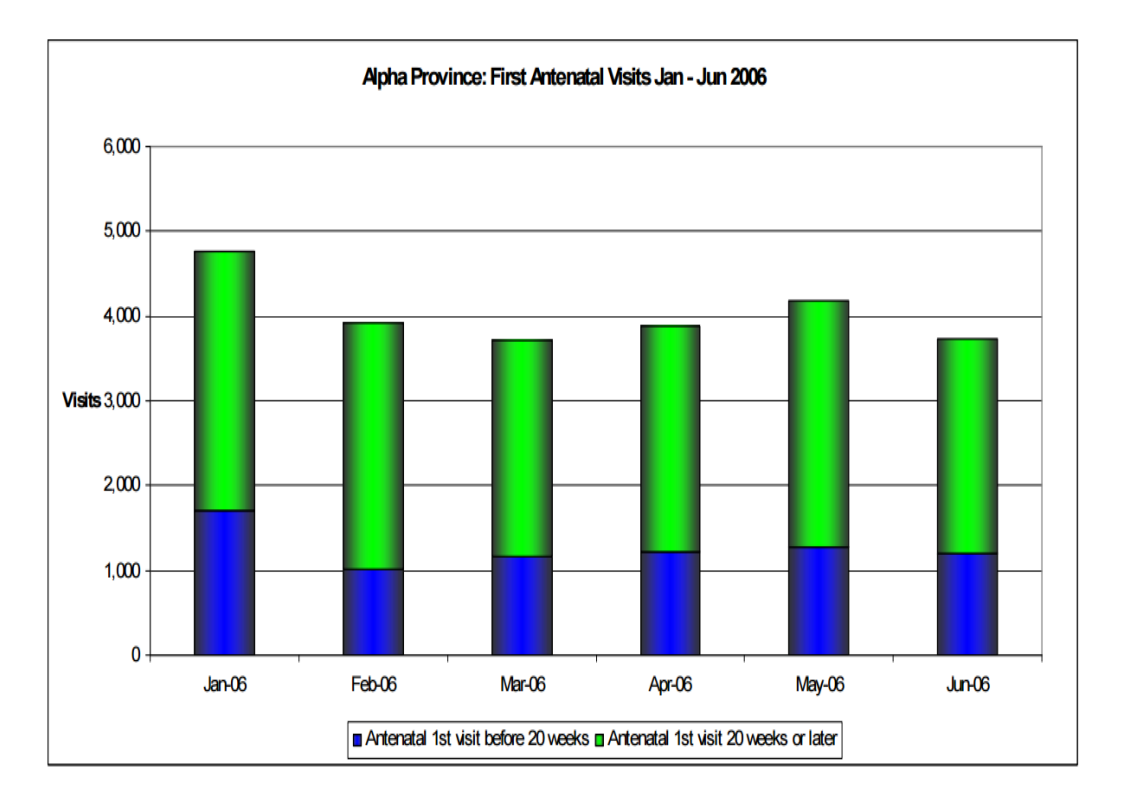

#### Line Chart

View trends over time

Compare two or more trends

Ex. The coverage of several different MNCH PBF indicators over time

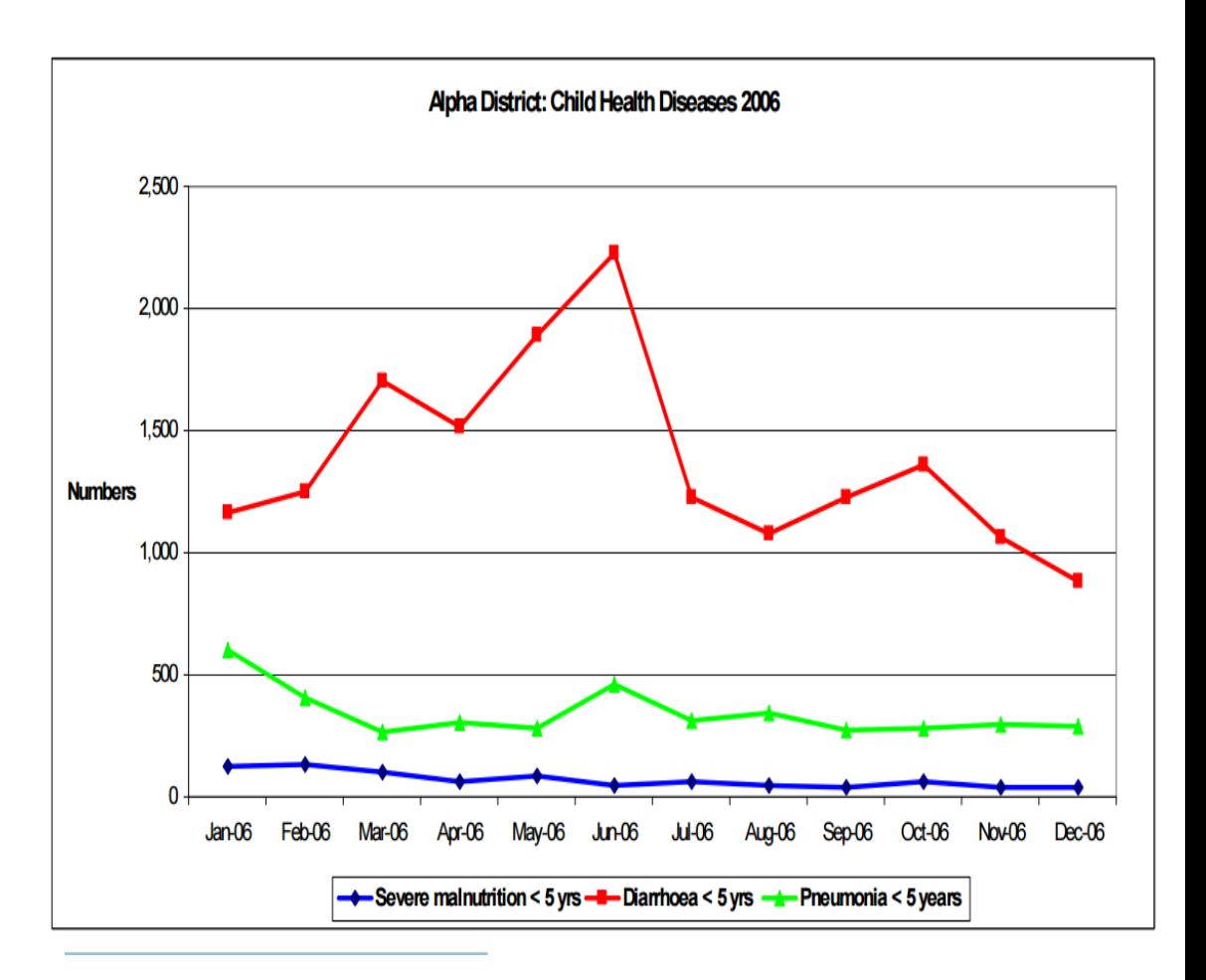

#### Pie Chart

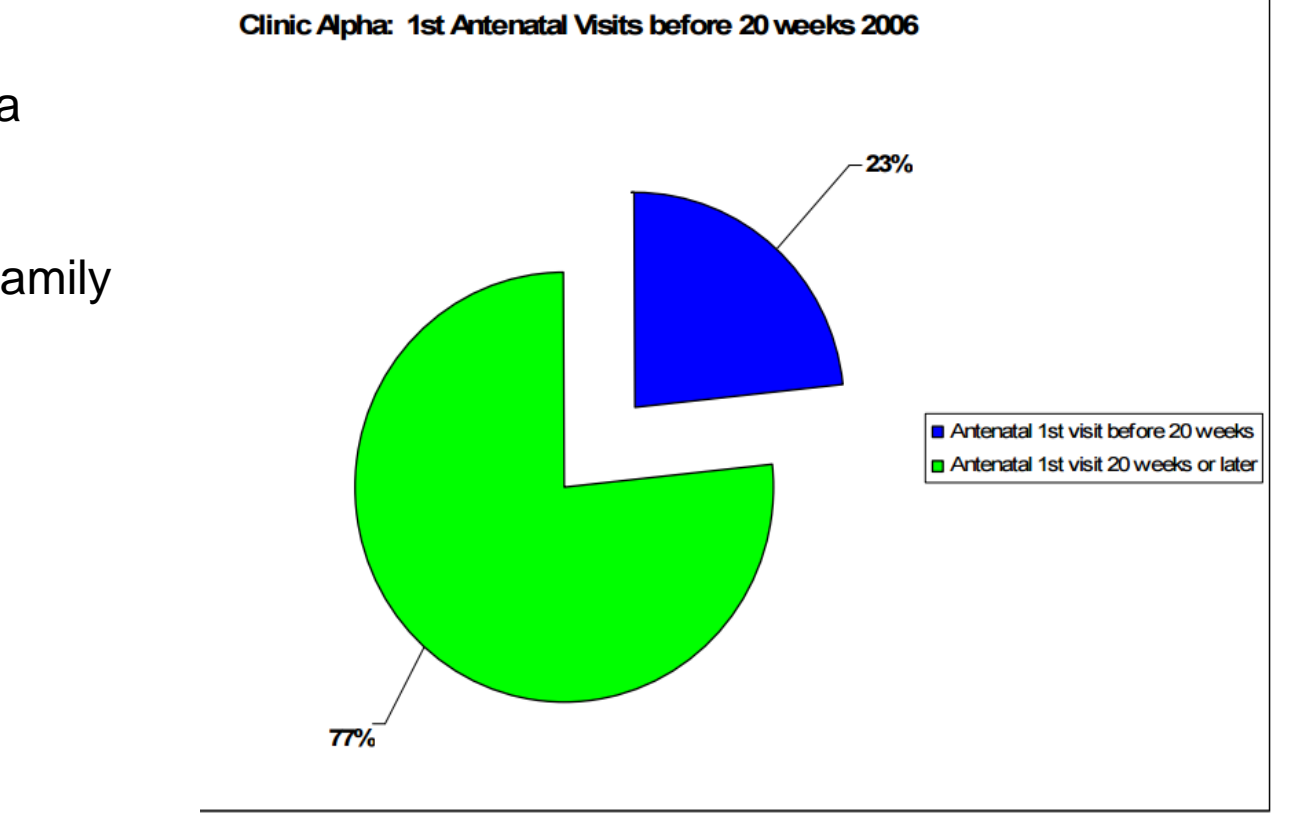

Comparing portions of a whole

Ex. The distribution of family planning services

Ex. The distribution of payments for MNCH indicators

### Build your graph

#### **Exercise 2:**

Take your pivot table and turn it into a graph- play around with the different kinds of graphs and the layout.

Or, get creative! Create a new pivot table and make a graph that is important to you.

Save it as **your name\_what\_where\_when**

# **Creating Dashboards**

### **Dashboards**

#### **9 dots > Dashboard**

Access your pivot tables and data visualizations at a glance

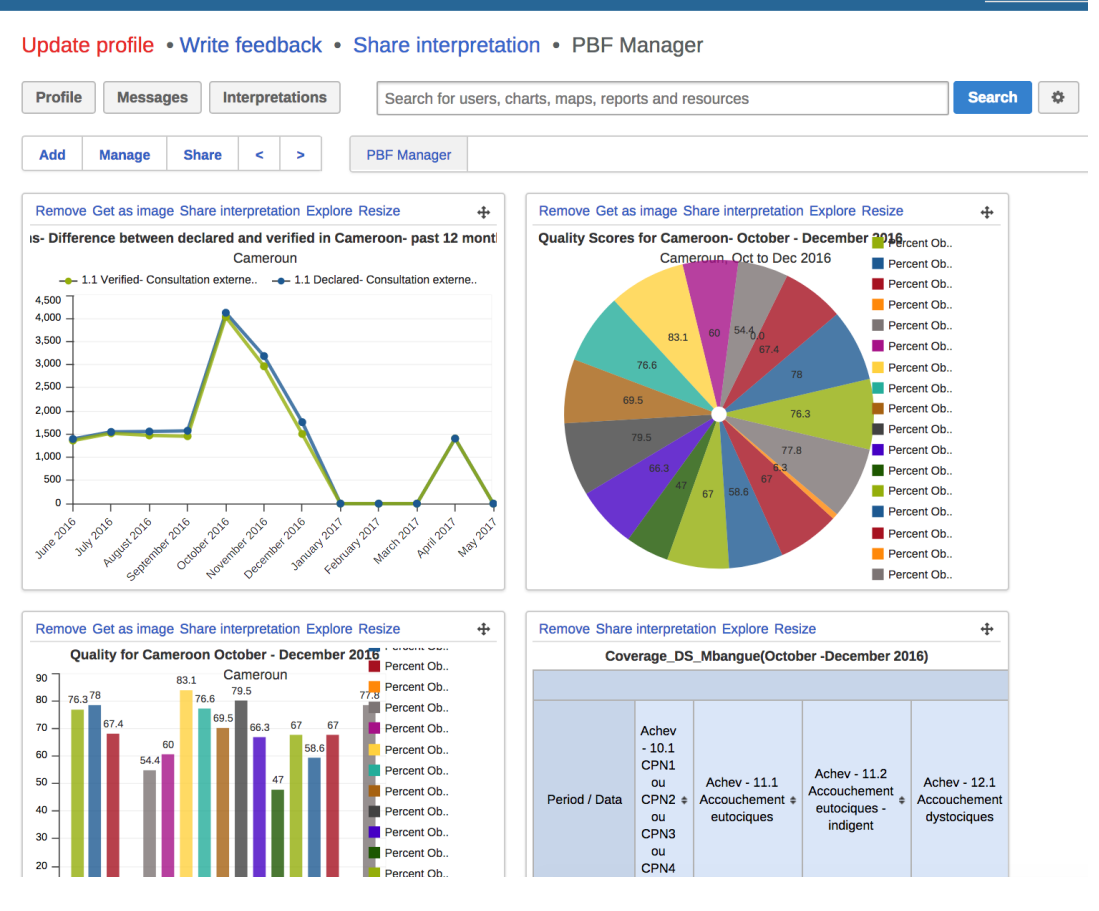

### Creating your dashboard

#### Add- create a new dashboard

Search- find charts and graphs

Add- Include them in your dashboard

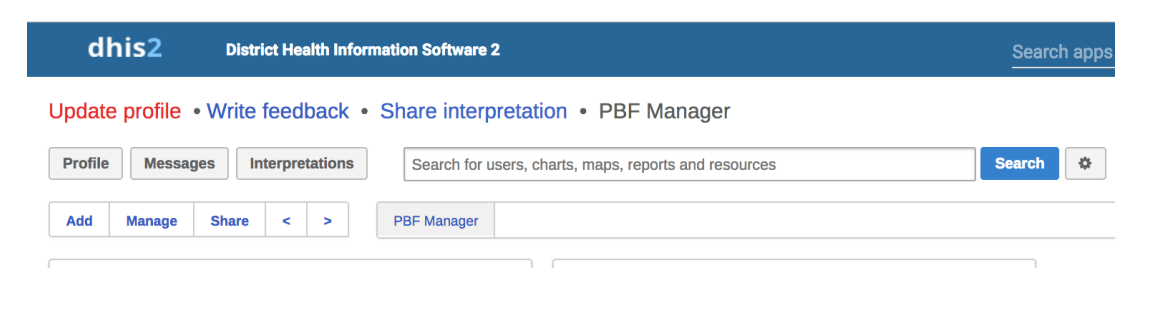

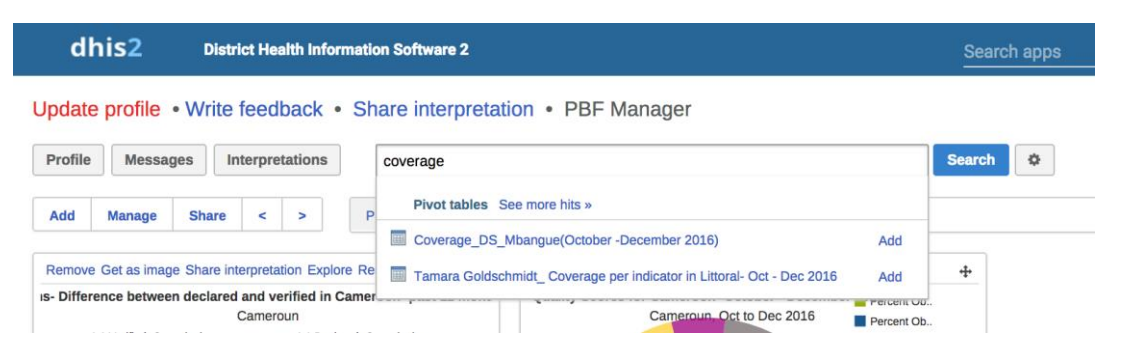

#### Add your graph to the dashboard

**Exercise 3:**

Add your graph to the dashboard titled- Demo Dashboard

Exporting Data and sharing Interpretations

### **Exporting Data**

### Download images from your dashboard

From the Data Visualizer, export the data as an image or the raw data

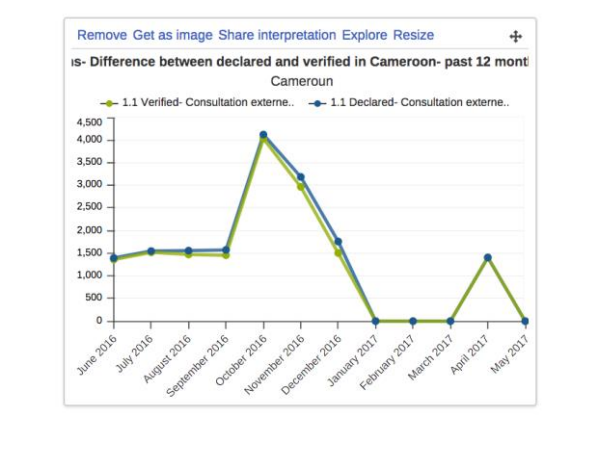

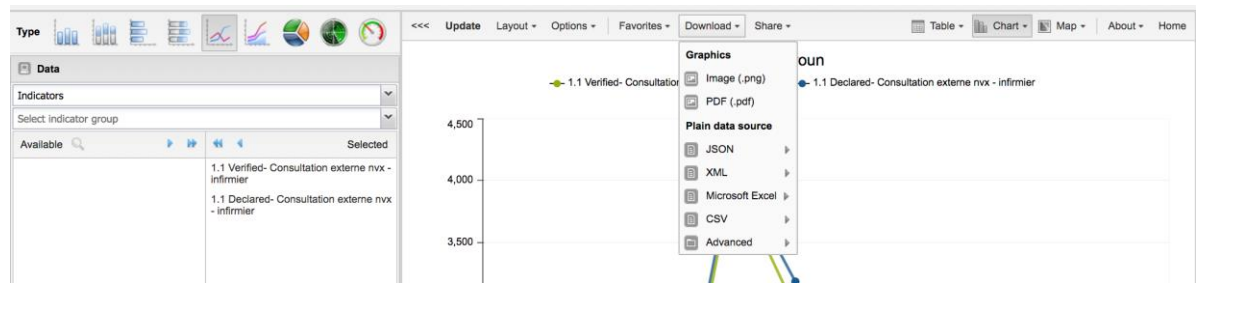

### Sharing Data

Share interpretationfrom dashboard or data visualization/ pivot table page

New interpretations on the home bar

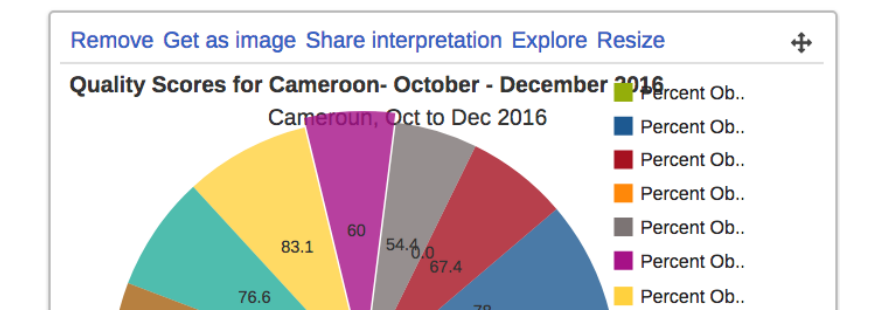

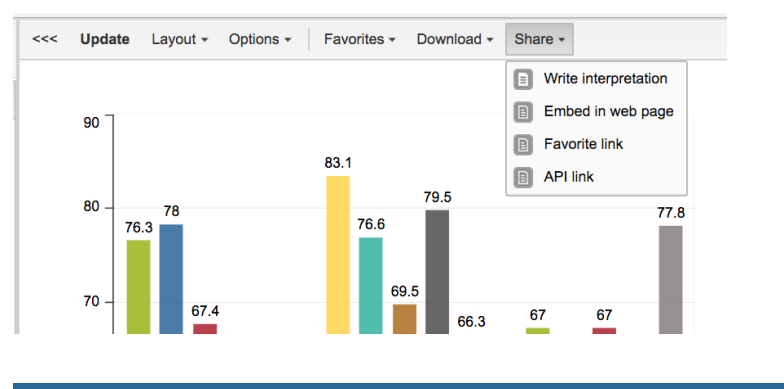

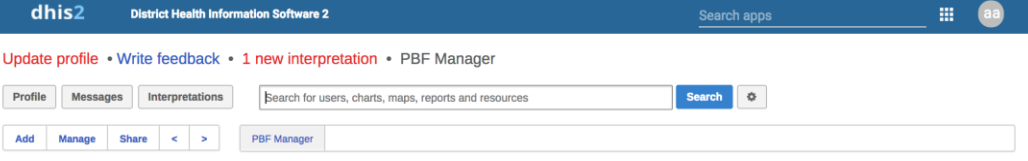

### ANY QUESTIONS?

Thank you!

www.bluesquarehub.com [tgoldschmidt@bluequarehub.com](mailto:tgoldschmidt@bluequarehub.com)

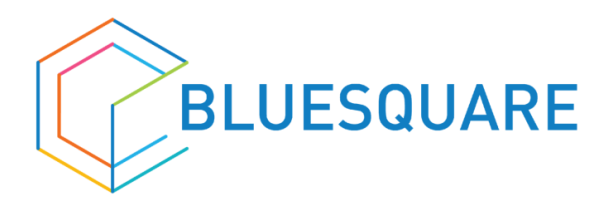